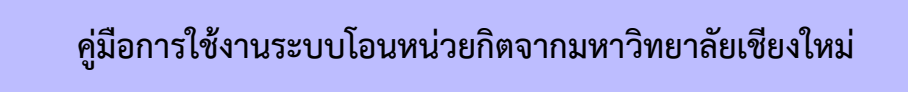

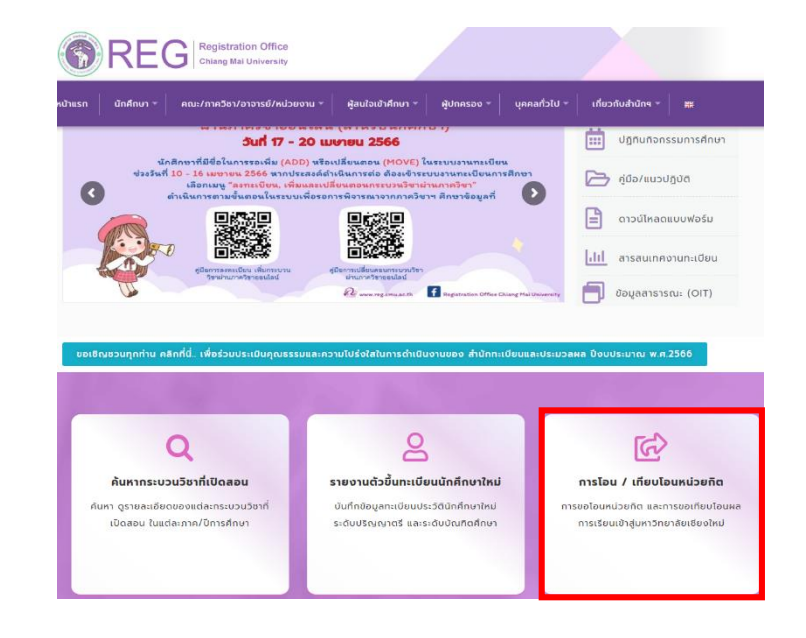

1. ไปที่ https://www.reg.cmu.ac.th/[webreg](https://www.reg.cmu.ac.th/webreg/th/)/th/ เลือกหัวข้อ **การโอน/เทียบโอนหน่วยกิต**

2. เข้าสู่ระบบการโอน/เทียบโอนหน่วยกิต เลือกหัวข้อ **การขอโอนหน่วยกิตจากมหาวิทยาลัยเชียงใหม่** หรือ https://www1.reg.cmu.ac.th/reg-[transfer](https://www1.reg.cmu.ac.th/reg-transfer/transfer-cmu.php)/transfer-cmu.php

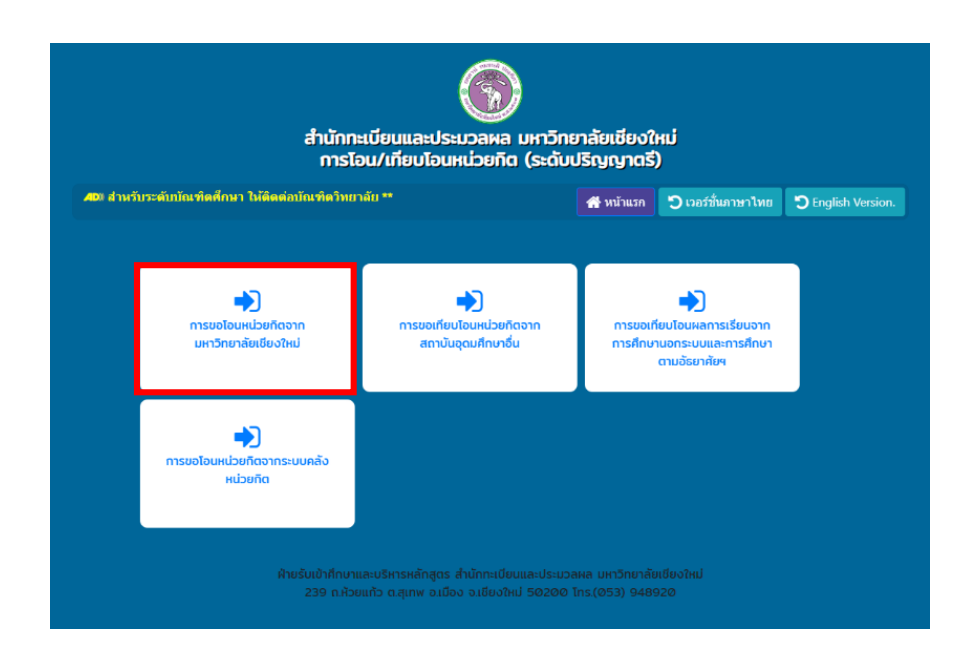

3. Log in ด้วย CMU account (@cmu.ac.th) เพื่อเข้าสู่ระบบ

#### การขอโอนหน่วยกิตจากมหาวิทยาลัยเชียงใหม่ ิภาคการศึกษาที่ 1/2565

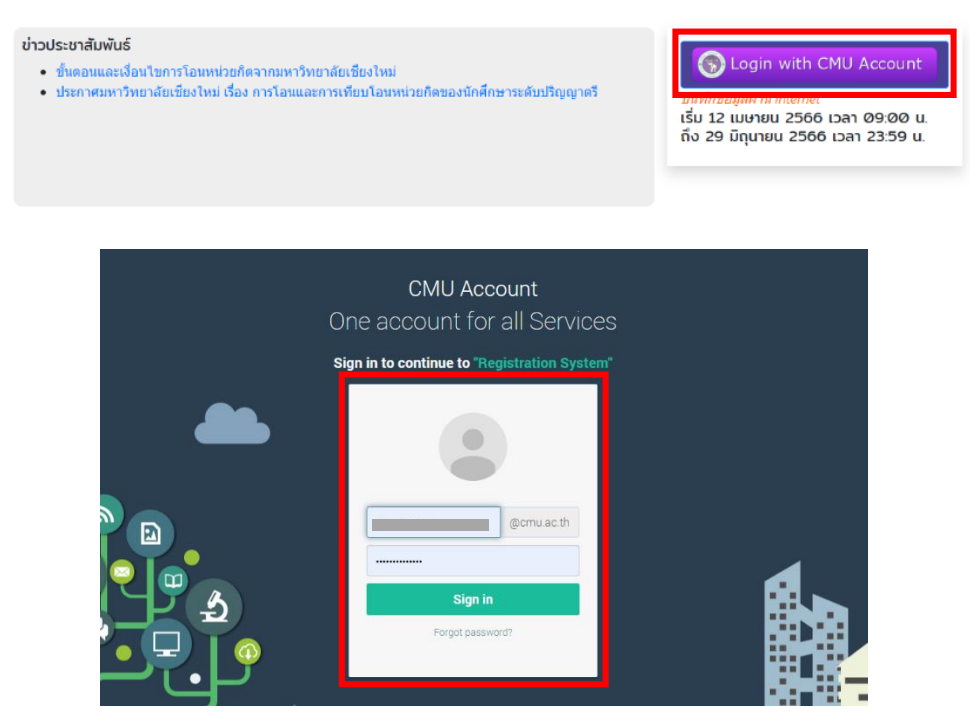

4. **เมนู 1.ข้อมูลส่วนตัว** กรอกข้อมูลที่อยู่และเบอร์โทรศัพท์ที่สามารถติดต่อได้ และกดบันทึกข้อมูล

#### การโอนหน่วยกิตจากมหาวิทยาลัยเชียงใหม่ ภาคการศึกษาที่ 1/2565

เริ่ม 12 เมษายน 2566 เวลา 09:00 น. ถึง 29 มิถุนายน 2566 เวลา 23:59 น.

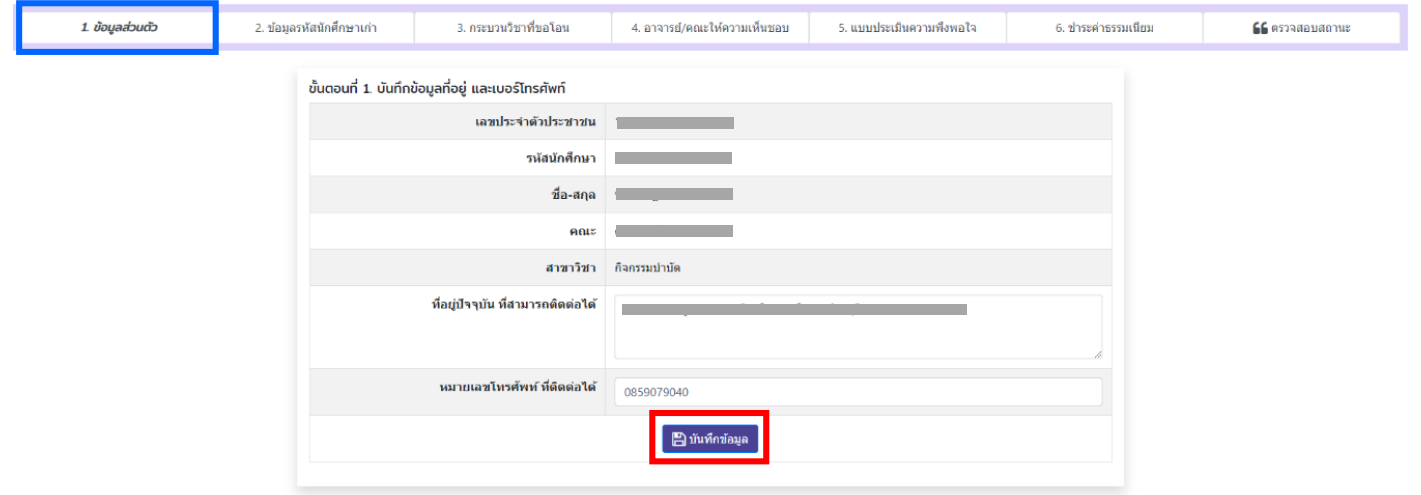

5. **เมนู 2.ข้อมูลรหัสนักศึกษาเก่า** กรอกรหัสนักศึกษาเก่า มช. และ**กดบันข้อมูล** (หากต้องการแก้ไข/ลบรหัสนักศึกษาที่เลือก สามารถกดเครื่องหมายแก้ไข/ถังขยะ)

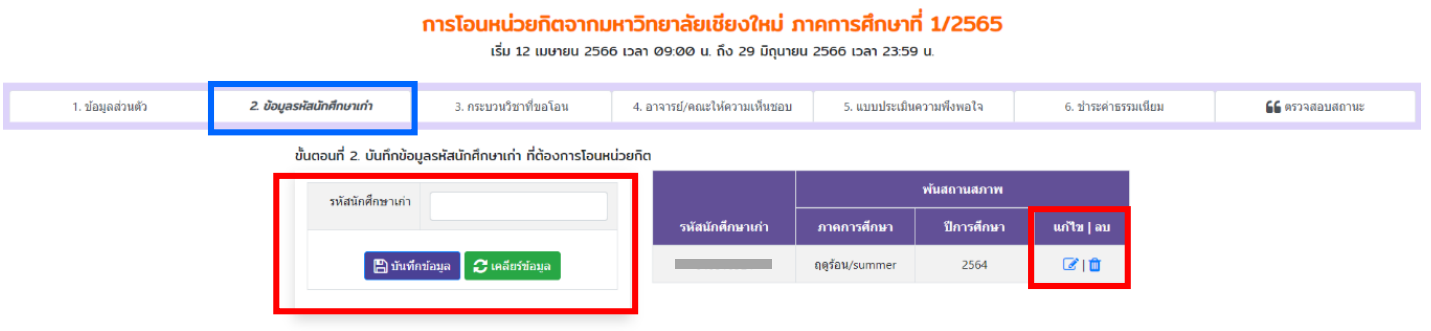

6. **เมนู 3.กระบวนวิชาที่ขอโอน** เลือกกระบวนวิชาที่เคยศึกษาไว้จาก มช. และกดยืนยันข้อมูล (ระวัง!! หากกดยืนยันข้อมูลกระบวนวิชาแล้วจะไม่สามารถแก้ไขได้)

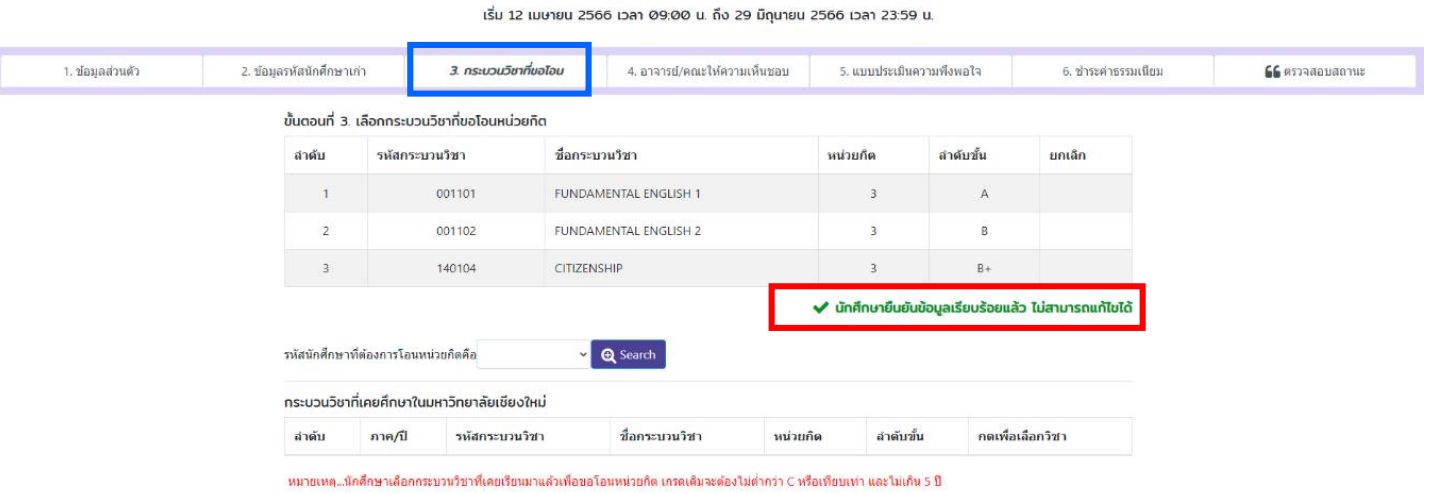

การโอนหน่วยกิตจากมหาวิทยาลัยเชียงใหม่ ภาคการศึกษาที่ 1/2565

7. **เมนู 4.อาจารย์/คณะให้ความเห็นชอบ** รอ/ตรวจสอบสถานะการให้ความเห็นชอบจากอาจารย์ที่ปรึกษา (นักศึกษาอาจได้รับข้อความจากอาจารย์ที่ปรึกษา กรณีนี้ไม่ถือว่าเป็นการยืนยันการให้ความเห็นชอบ)

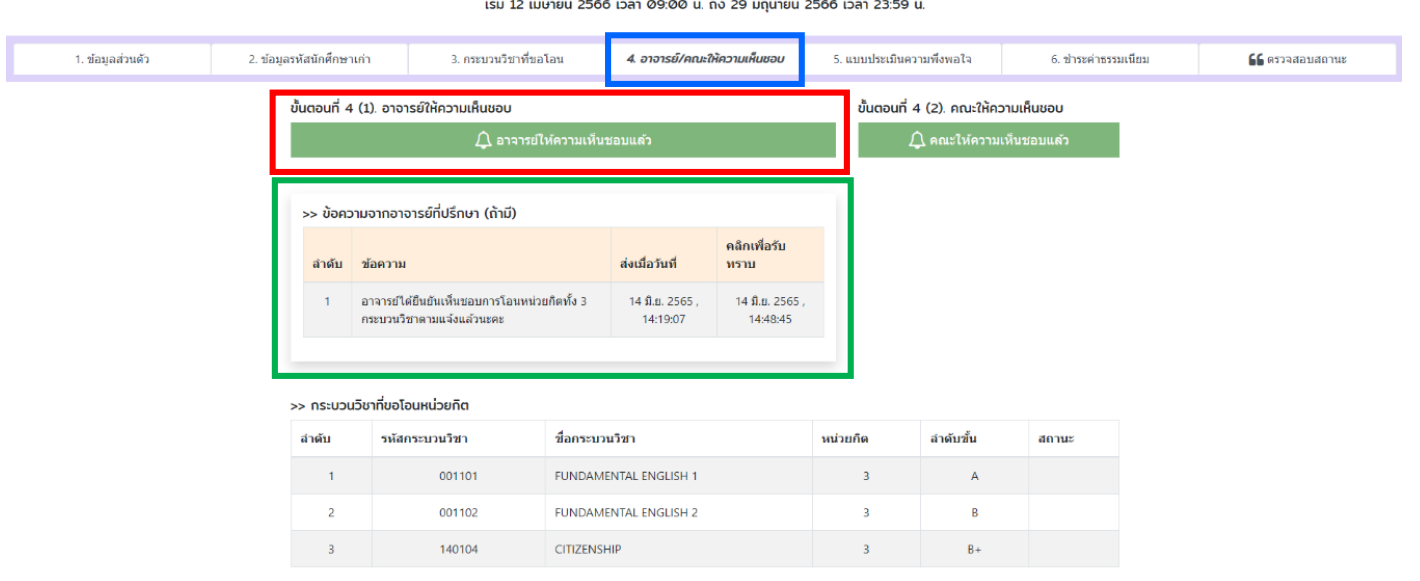

ิการโอนหน่วยกิตจากมหาวิทยาลัยเชียงใหม่ ภาคการศึกษาที่ 1/2565

# 8. **เมนู 4.อาจารย์/คณะให้ความเห็นชอบ** รอ/ตรวจสอบสถานการให้ความเห็นชอบจากคณะ

ิการโอนหน่วยกิตจากมหาวิทยาลัยเชียงใหม่ ภาคการศึกษาที่ 1/2565 เริ่ม 12 เมษายน 2566 เวลา 09:00 น. ถึง 29 มิถุนายน 2566 เวลา 23:59 น.

| 1. ข้อมูลส่วนตัว | 2. ข้อมูลรหัสนักศึกษาเก่า                                                     | 3. กระบวนวิชาที่ขอโอน                                                    |                              | 4. อาจารย์/คณะให้ความเห็นชอบ |                            | 5. แบบประเมินความพึงพอไจ                                               |       | 6. ชำระค่าธรรมเนียม | <b>⊆⊆</b> ตรวจสอบสถานะ |
|------------------|-------------------------------------------------------------------------------|--------------------------------------------------------------------------|------------------------------|------------------------------|----------------------------|------------------------------------------------------------------------|-------|---------------------|------------------------|
|                  | ขั้นตอนที่ 4 (1). อาจารย์ให้ความเห็นชอบ<br>$\Delta$ อาจารย์ให้ความเห็นชอบแล้ว |                                                                          |                              |                              |                            | ขั้นตอนที่ 4 (2). คณะให้ความเห็นชอบ<br>$\bigcap$ คณะให้ความเห็นชอบแล้ว |       |                     |                        |
|                  | >> ข้อความจากอาจารย์ที่ปรึกษา (ถ้ามี)                                         |                                                                          |                              |                              |                            |                                                                        |       |                     |                        |
|                  | ลำต้บ                                                                         | ข้อความ                                                                  |                              | ส่งเมื่อวันที่               | คลิกเพื่อรับ<br>หราบ       |                                                                        |       |                     |                        |
|                  |                                                                               | อาจารย์ได้ยืนยันเห็นชอบการโอนหน่วยกิตทั้ง 3<br>กระบวนวิชาตามแจ้งแล้วนะคะ |                              | 14 มิ.ย. 2565,<br>14:19:07   | 14 มิ.ย. 2565,<br>14:48:45 |                                                                        |       |                     |                        |
|                  |                                                                               |                                                                          |                              |                              |                            |                                                                        |       |                     |                        |
|                  |                                                                               | >> กระบวนวิชาที่ขอโอนหน่วยกิต                                            |                              |                              |                            |                                                                        |       |                     |                        |
|                  | ลำดับ                                                                         | รหัสกระบวนวิชา                                                           | ชื่อกระบวนวิชา               |                              | หน่วยกิด                   | ลำดับขั้น                                                              | สถานะ |                     |                        |
|                  | $\mathbf{1}$                                                                  | 001101                                                                   |                              | <b>FUNDAMENTAL ENGLISH 1</b> |                            | $\overline{3}$                                                         | А     |                     |                        |
|                  | $\overline{2}$                                                                | 001102                                                                   | <b>FUNDAMENTAL ENGLISH 2</b> |                              | $\overline{\mathbf{3}}$    | B                                                                      |       |                     |                        |
|                  | 3                                                                             | 140104                                                                   | <b>CITIZENSHIP</b>           |                              |                            | $\overline{3}$                                                         | $B +$ |                     |                        |

# 9. **เมนู 5.แบบประเมินความพึงพอใจ** ท าแบบประเมินความพึงพอใจพร้อมข้อเสนอแนะ และกดบันทึกข้อมูล

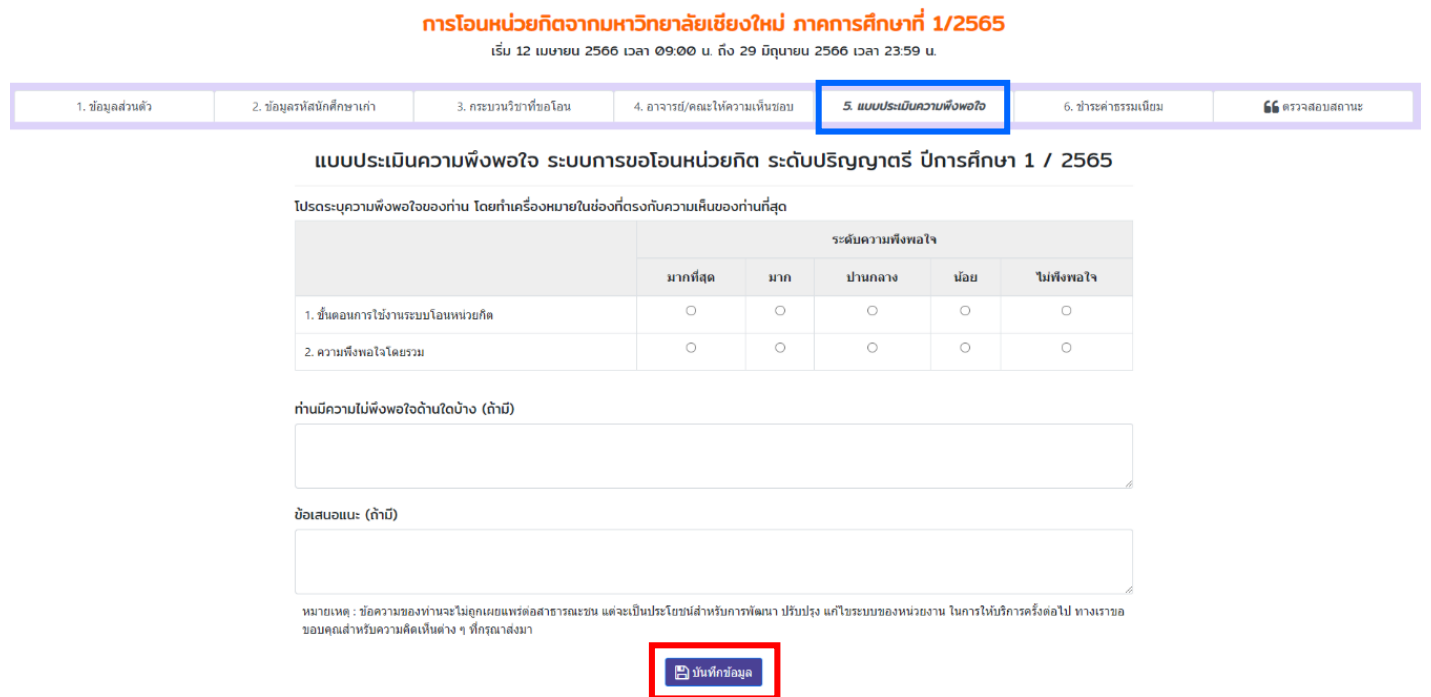

10. **เมนู 6.ช าระค่าธรรมเนียม** หลังจากคณะกดยืนยันให้ความเห็นชอบ นักศึกษาจะได้รับ Email แจ้งเตือนให้ กลับเข้าระบบเพื่อสแกน QR Code ชำระค่าธรรมเนียม (1,000 บาท)

#### ิ การโอนหน่วยกิตจากมหาวิทยาลัยเชียงใหม่ ภาคการศึกษาที่ 1/2565

เริ่ม 12 เมษายน 2566 เวลา 09:00 น. ถึง 29 มิถุนายน 2566 เวลา 23:59 น.

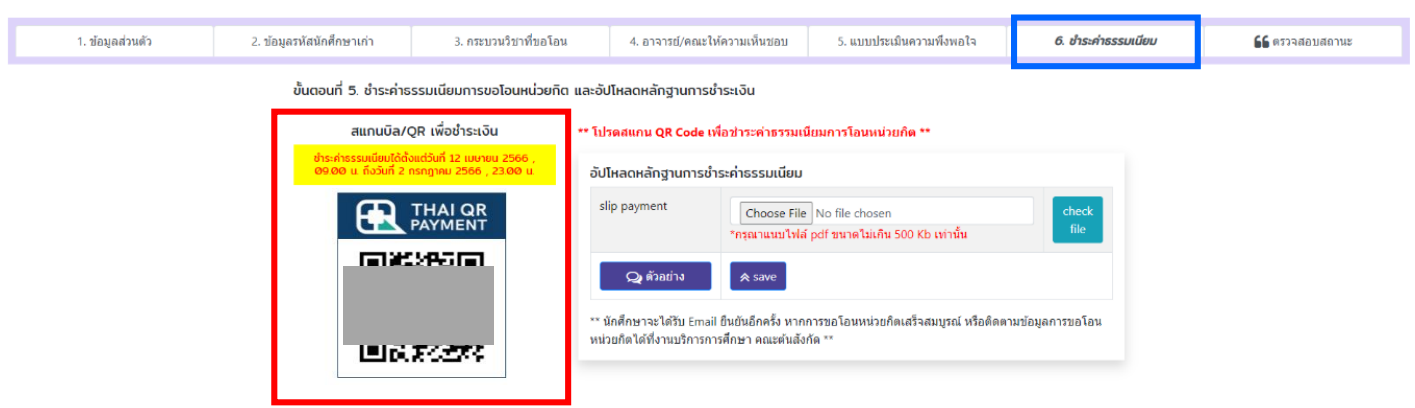

11. แนบไฟล์หลักฐานการชำระเงินในระบบ

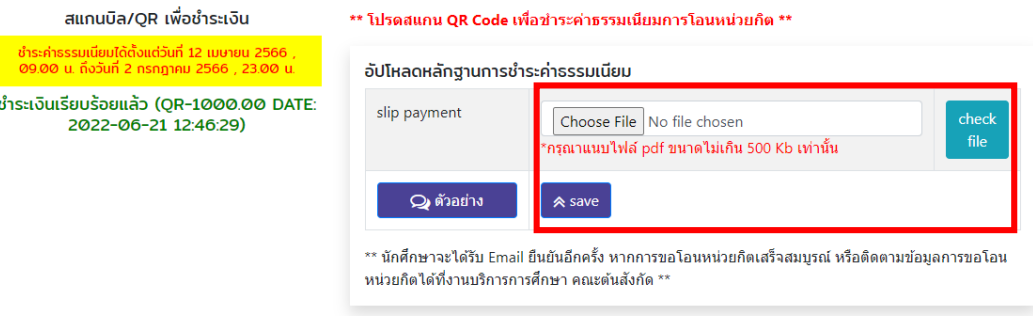

# 12. **เมนูตรวจสอบสถานะ** นักศึกษาสามารถติดตามผลการอนุมัติการโอนหน่วยกิตรายบุคคลในระบบ

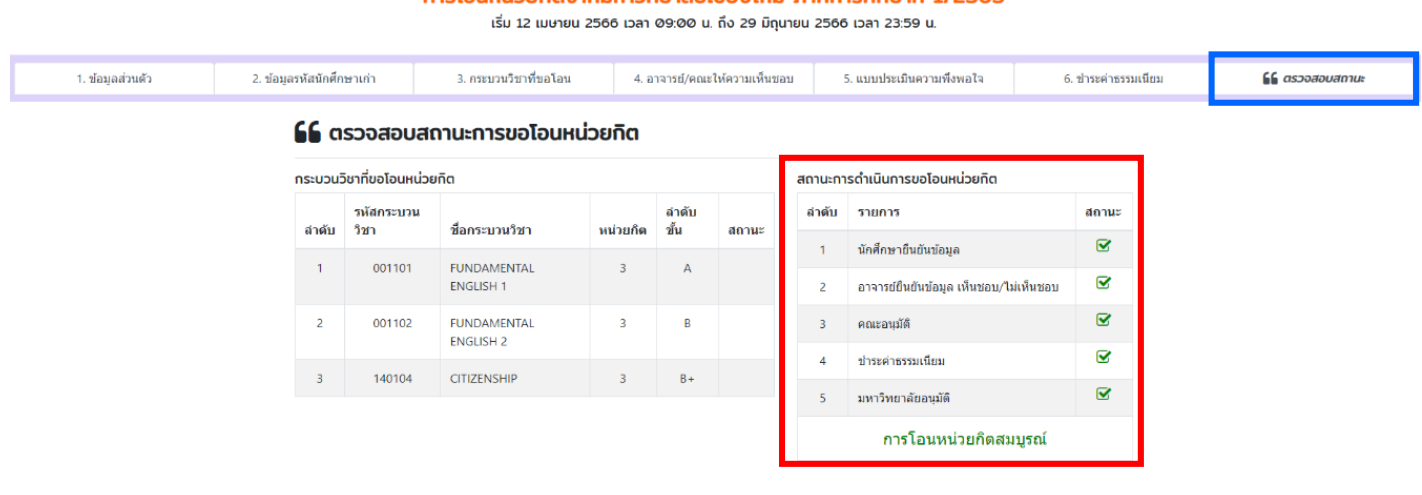

### ิ การโอนหน่วยกิตจากมหาวิทยาลัยเชียงใหม่ ภาคการศึกษาที่ 1/2565

Updated: May 1, 2023